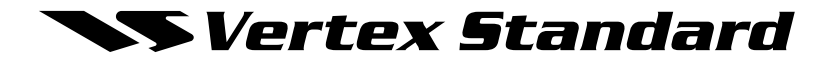

# **VX-2200** *Serie*

# **Bedienungsanleitung**

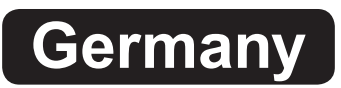

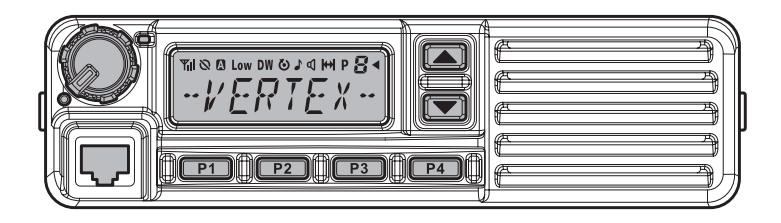

Vertex Standard LMR, Inc. 4-8-8 Nakameguro, Meguro-Ku, Tokyo 153-8644, Japan

# **Wir gratulieren!**

Als Besitzer eines Sende-/Empfangsgeräts von VERTEX STANDARD verfügen Sie über ein wertvolles Kommunikationsmittel! Ihr VERTEX STANDARD Funkgerät ist robust, zuverlässig und bedienerfreundlich. Mit ihm können Sie auf viele Jahre hinaus und bei minimaler wartungsbedingter Ausfallzeit in ständigem Kontakt mit Ihren Kollegen bleiben.

Bitte nehmen Sie sich ein paar Minuten Zeit, um diese Bedienungsanleitung sorgfältig zu lesen. Die in ihr enthaltenen Informationen ermöglichen es Ihnen, Ihr Funkgerät optimal und mit maximaler Leistung einzusetzen. Bewahren Sie sie auf, falls später einmal etwas unklar sein sollte.

Wir freuen uns, dass Sie sich dem VERTEX STANDARD Team angeschlossen haben. Sie können uns jederzeit anrufen – uns geht es um Ihre Kommunikation. Wir möchten Ihnen dabei helfen, Ihre Nachricht zu vermitteln.

#### **Sicherheit/warnende Informationen**

**ACHTUNG!** Das Funkgerät DARF NICHT betrieben werden, wenn sich Personen (Umstehende) außerhalb des Fahrzeugs näher am Fahrzeug befinden als dem in der Tabelle unten angegebenen Mindestabstand.

**Informationen zur Sicherheitsschulung:** Für diesen Sender verwendete Antennen dürfen eine Antennenverstärkung von 0 dBd nicht überschreiten. Das Funkgerät muss in Kfz-montierten Konfigurationen mit einem maximalen Betriebsauslastungsgrad von 50 % in typischen Sendetastenkonfigurationen verwendet werden.

Das Funkgerät ist auf den beruflichen Einsatz beschränkt. Der Benutzer des Funkgeräts muss über das entsprechende Wissen verfügen, um die Strahlungsbedingungen für die anderen Fahrzeuginsassen bzw. Umstehende durch Einhaltung des unten genannten Mindestabstands zu begrenzen.

**Antennenmontage:** Bei Montage auf einem Kofferraumdeckel muss die Antenne mindestens 1 m (VHF-Modell) bzw. 0,8 m (UHF-Modell) von Fahrzeuginsassen im hinteren Fahrgastraum entfernt sein. Bei Dachmontage muss die Antenne in der Dachmitte installiert werden.

 **Achtung!** Am Antennenanschluss des Funkgeräts liegt HOCHSPANNUNG an, während gesendet wird. Den HF-Sendeteil beim Senden deshalb auf keinen Fall berühren.

 **Vorsicht!** Das Funkgerät kann heiß werden. Im Sendebetrieb darf es höchstens 7 Minuten lang ununterbrochen betrieben werden. Zwischen Übertragungen ist für ausreichend Standby-/Empfangszeit zur Abkühlung des Geräts zu sorgen. Stellen Sie sicher, dass der Sendezeitbegrenzer richtig installiert wurde und ordnungsgemäß funktioniert. Berührung der Rückseite des Funkgerätgehäuses am unteren Ende ist beim Senden zu vermeiden.

**ECE-Prüfzeichen gemäß Kfz-Richtlinie:** Zur Erfüllung der Anforderungen der Kfz-Richtlinie (72/245/EWG, geändert durch 95/54/EG) muss für den Einbau dieses Produkts in ein Fahrzeug gemäß der Anleitung des Fahrzeugherstellers und der Einbauanleitung für das Produkt vorgegangen werden.

# **Einleitung**

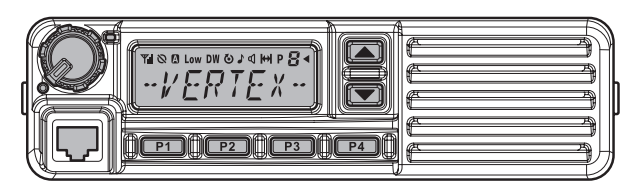

Die **VX-2200** Serie umfasst FM-Sende-/Empfangsgeräte mit umfassender Ausstattung, die für die flexible Betriebsfunkkommunikation über Mobilfunkgeräte und Basisstationen in den VHF- bzw. UHF-Mobilfunkbändern bestimmt sind. Diese Sende-/Empfangsgeräte sind für die zuverlässige Betriebsfunkkommunikation in vielen verschiedenen Anwendungen ausgelegt und bieten dank ihres führenden Designs einen breiten Einsatzfähigkeitsbereich.

Die 128 Kanäle können jeweils mit einem acht Zeichen umfassenden Kanalnamen gespeichert werden. Wichtige Kanalfrequenzdaten werden im EEPROM- und Flash-Speicher in der Zentraleinheit (CPU) gespeichert und können von Händlern mit einem PC sowie dem Programmierkabel und der **CE82**-Software von VERTEX STANDARD leicht einprogrammiert werden.

Auf den folgenden Seiten werden die vielen fortgeschrittenen Funktionen und Merkmale des Sende-/Empfangsgeräts der Serie **VX-2200** beschrieben. Nach dem Durchlesen dieser Bedienungsanleitung empfiehlt es sich eventuell, dass Sie sich bezüglich der genauen Einzelheiten der Konfiguration dieses Geräts für Ihren spezifischen Anwendungsbereich mit Ihrem Netzwerk-Administrator besprechen.

#### **Hinweis**

Das Funkgerät enthält keine vom Benutzer wartbaren Teile. Alle Wartungs- und Reparaturarbeiten sind einer VERTEX STANDARD Service-Vertragswerkstätte zu überlassen. Für Informationen über den Einbau von Zubehör wenden Sie sich bitte an Ihren VERTEX STANDARD Vertragshändler.

#### **HINWEIS FÜR DEN GEBRAUCH**

Die Betriebsfrequenzen dieses Funkgeräts sind nicht generell freigegeben. Die Lizenz für eine Frequenzzuteilung ist bei der für die Vergabe des

Funkspektrums zuständigen örtlichen Behörde zu beantragen.

Für den eigentlichen Gebrauch des Funkgeräts wenden Sie sich an Ihren Händler oder Ihre Verkaufsstelle, um es auf den zugeteilten Frequenzbereich einstellen zu lassen.

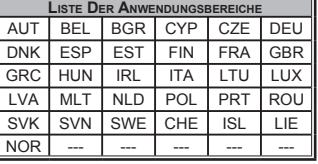

# **Bedienelemente und Anschlüsse**

# **Gerätevorderseite**

*Wichtig!***-** Alle Tasten an der Gerätevorderseite sind programmierbare Funktionstasten, die entsprechend den Anforderungen für Ihr Netzwerk konfiguriert und von Ihrem VERTEX STANDARD Händler programmiert wurden. Im Folgenden wird ein typisch konfiguriertes Funkgerät beschrieben.

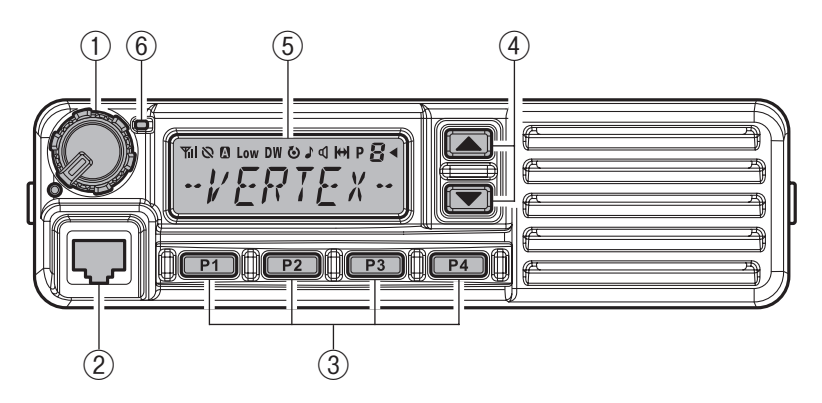

# ① **EIN/AUS/Lautstärkeregler**

 Drehen Sie diesen Knopf zum Einschalten des Funkgeräts und zum Steigern der Lautstärke im Uhrzeigersinn. Zum Ausschalten des Funkgeräts drehen Sie ihn entgegen dem Uhrzeigersinn in die Raststellung.

### ② **Mikrofonbuchse**

Zum Anschließen des Mikrofons.

# ③ **Tasten** [**P1**] **-** [**P4**] **(programmierbare Funktionstasten)**

 Diese Tasten können für spezielle Anwendungen wie z.B. die Einstellung auf hohe/niedrige Sendeleistung, Monitor, Repeater-umgehen usw. gemäß den Anforderungen Ihres Netzwerks und der Programmierung durch Ihren VERTEX STANDARD Händler eingerichtet werden.

# ④ [q]/[p]**-Tasten (programmierbare Funktionstasten)**

 Bei werksseitiger Standardeinstellung wird der aktuelle Kanal (und die Kanalnummer bzw. der Kanalname in der Anzeige) durch Drücken einer dieser Tasten gewechselt. Wenn eine dieser Tasten länger als 1,5 Sekunden lang gedrückt wird, beginnt das Funkgerät in Auf- bzw. Abwärtsrichtung durch die Kanäle zu scrollen.

# **Bedienelemente und Anschlüsse**

### ⑤ **Flüssigkristallanzeige (LCD)**

 Das Display umfasst einen achtstelligen alphanumerischen Abschnitt, in dem die Kanalnamen/Kennungsinformationen und Fehlermeldungen sowie eine obere Symbolreihe zur Anzeige des Funktionsstatus angezeigt werden (siehe unten).

# ⑥ **Sende/Belegt-Anzeige (TX/BUSY)**

Zeigt den Sende-/Empfangsstatus des Sendeempfängers an.

- Rot: Gerät sendet
- Grün: Signalisierung aus

Grün blinkend: Kanal belegt/Rauschsperre aufgehoben

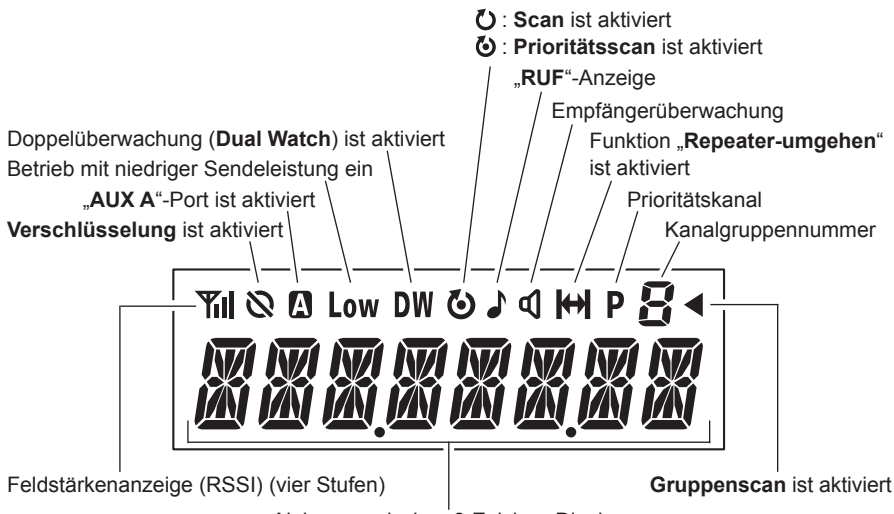

Alphanumerisches 8-Zeichen-Display

# **Bedienelemente und Anschlüsse**

# **Rückseite**

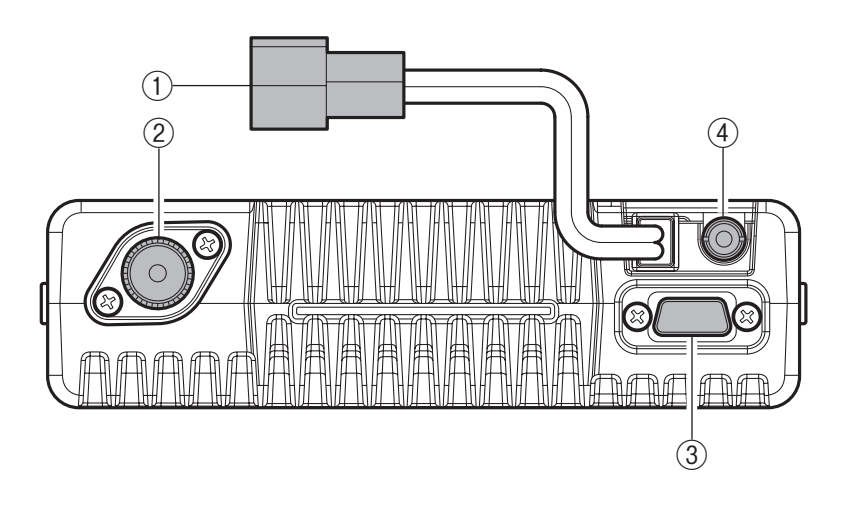

# ① **13,6-V-Gleichstromkabelabschluss mit Stecker**

 Das mitgelieferte Gleichstromkabel muss an diesen zweipoligen Stecker angeschlossen werden. Verwenden Sie zum Anschluss an die Stromversorgung nur das mitgelieferte Kabel mit Sicherung, ggf. mit Verlängerung.

### ② **Antennenbuchse**

 Die 50-Ohm-Koaxial-Zuleitung zur Antenne muss hier mit einem M-Stecker (PL-259) angeschlossen werden.

### ③ **15-poliger D-Sub-Zubehöranschluss**

 Über diesen Anschluss können externe Sendeaudioleitungseingangs-, Sendetasten- (PTT), Rauschsperren- und externe Empfangsaudioleitungsausgangssignale zur Verwendung mit Zubehör wie Datenübertragungs-/Datenempfangsmodeme und externe Kanalsteuereingaben usw. laufen.

### ④ **Klinke für externen Lautsprecher**

 An diese 3,5-mm-Miniklinke mit zwei Kontakten kann ein externer Lautsprecher angeschlossen werden.

*Vorsicht!* Erden Sie keine der Adern dieser Leitung und stellen Sie sicher, dass die Lautsprecherleistung für die Audioausgabe (12 W) des Funkgeräts ausreicht.

# **Grundlegende Funktionsweise des Sende-/ Empfangsgeräts**

*Wichtig!* **-** Stellen Sie vor dem ersten Einschalten des Funkgeräts sicher, dass die Stromanschlüsse richtig hergestellt wurden und die richtige Antenne an den Antennenanschluss angeschlossen wurde.

# **Ein-/Ausschalten des Funkgeräts**

- r Drehen Sie den **EIN/AUS/Lautstärkeregler**, um das Funkgerät einzuschalten. Die Hintergrundbeleuchtung des Displays wird eingeschaltet.
- $\Box$  Drücken Sie die  $\blacktriangledown$ / $\land$   $\blacktriangle$ -Taste, um den gewünschten Betriebskanal zu wählen. Im Display erscheint ein Kanalname. Wenn Sie einen Betriebskanal aus einer anderen Gruppe wählen möchten, drücken Sie die auf die Auswahlfunktion (Auf/Ab) **programmierte Funktionstaste**, um die gewünschte Gruppe zu wählen, bevor Sie den Betriebskanal wählen. Weitere Informationen über die programmierbaren Funktionstasten siehe Seite 7.

# **Einstellen der Lautstärke**

r Drehen Sie den **EIN/AUS/Lautstärkeregler** im Uhrzeigersinn, um die Lautstärke zu steigern, und entgegen dem Uhrzeigersinn, um sie zu senken.

# **Senden**

- $\Box$  Zum Senden überwachen Sie den Kanal und stellen sicher, dass er frei ist.
- r Drücken Sie die auf die Monitor-Funktion **programmierte Funktionstaste**, um den Kanal auf Aktivität abzuhorchen.
- $\Box$  Ihr Funkgerät kann nicht gleichzeitig Empfangen und Senden. Warten Sie bei einem eingehenden Ruf, bis er beendet ist, bevor Sie senden.
- r Drücken Sie die **Sendetaste**.
- r Wenn der Kanal frei ist, leuchtet die **Sende/Belegt-Anzeige** (**TX/BUSY**) rot. Das Funkgerät sendet jetzt. Halten Sie die **Sendetaste** gedrückt und sprechen Sie klar und mit normaler Lautstärke gegen die Vorderseite des Mikrofons. Halten Sie das Mikrofon am besten etwa 3 bis 5 cm von Ihrem Mund entfernt. Zum Empfangen (Hören) geben Sie die **Sendetaste** wieder frei.
- □ Wenn die Belegtkanalsperre für einen Kanal programmiert wurde, sendet das Funkgerät auf diesem Kanal nicht, wenn ein Trägersignal vorliegt. Stattdessen gibt es drei kurze Piepstöne ab und auf dem Display erscheint  $\mathbb{R}^*$  **ERROR** \*" (Fehler). Geben Sie die **Sendetaste** frei und warten Sie, bis der Kanal frei ist.
- r Wenn die CTCSS- oder DCS-Sperre auf einen Kanal programmiert wurde, kann das Funkgerät nur dann senden, wenn kein Trägersignal empfangen wird oder wenn das empfangene Trägersignal die richtigen CTCSS-Tonfolge bzw. die richtige DCS-Kennung hat.

# **Grundlegende Funktionsweise des Sende-/ Empfangsgeräts**

# **Automatischer Sendezeitbegrenzer**

Wenn für den gewählten Kanal eine automatische Sendezeitbegrenzung programmiert wurde, wird die Sendedauer jeder Übertragung begrenzt. Beim Senden ertönt jeweils 10 Sekunden vor Ablauf des Sendezeitbegrenzers ein Piepston. Kurz vor dem Ende der Sendedauer ertönt ein weiterer Piepston, die Sendeanzeige "**TX**" verschwindet aus dem Display und unmittelbar darauf wird die Übertragung beeendet. Um wieder zu senden, müssen Sie die **Sendetaste** freigeben und warten, bis die Sendeverzögerung abgelaufen ist (wenn Sie die **Sendetaste** vor Ablauf dieser Verzögerung drücken, wird der Sendeverzögerungs-Timer zurückgesetzt. Sie müssen dann erneut bis zum Ablauf der vollständigen Sendeverzögerung warten).

# **Tastensperre**

Zum Schutz vor versehentlichem Frequenzwechsel und ungewolltem Senden können diverse Aspekte der Tasten des **VX-2200** gesperrt werden.

Zur Aktivierung der Tastensperre halten Sie die Taste [**P1**] gedrückt, während Sie das Funkgerät einschalten. Um die Tastensperre wieder aufzuheben, wiederholen Sie diesen Einschaltvorgang.

# **Erweiterter Betrieb**

# **Programierbare Funktionstasten**

Die Modelle der Serie **VX-2200** haben sechs **programmierbare Funktionstasten**. Die Funktionen dieser programmierbaren Tasten können von Ihrem VERTEX STANDARD Händler entsprechend Ihren Kommunikations-/Netzwerkanforderungen programmiert werden. Für einige Merkmale muss eventuell zusätzliches Zubehör erworben und installiert/angeschlossen werden. Die möglichen Programmierungsmerkmale für die programmierbaren Tasten werden unten illustriert und ihre Funktionen werden auf den folgenden Seiten beschrieben. Für weitere Informationen wenden Sie sich bitte an Ihren VERTEX STANDARD Händler. Setzen Sie für die zukünftige Bezugnahme jeweils ein Häkchen in das Kästchen neben der Funktion, die den programmierbaren Tasten Ihres Funkgeräts zugeordnet wurde. Bewahren Sie diese Liste griffbereit auf.

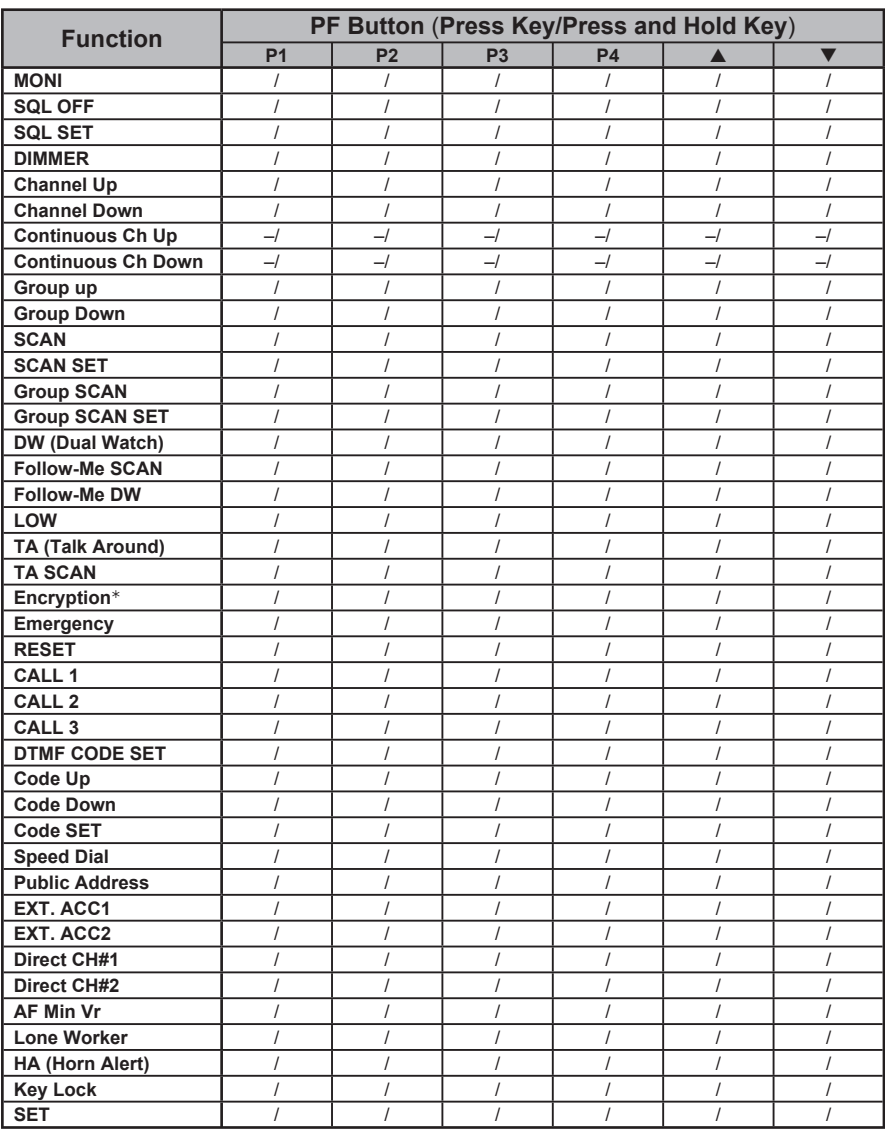

€: Requires optional unit

# **Beschreibung der Betriebsfunktionen**

# **MONI** (**Monitor**)

Drücken Sie die auf diese Funktion programmierte Taste (kurz bzw. lang), um die CTCSS- und DCS-gesteuerte Rauschsperre aufzuheben. Die **Sende/Belegt-Anzeige** (**TX/BUSY**) leuchtet grün.

# **SQL OFF** (**Rauschsperre Aus**)

Drücken Sie die auf diese Funktion programmierte Taste (kurz bzw. lang), um die Rauschsperre zu öffnen und Hintergrundgeräusche zu hören (Stummschaltung aufheben). Die **Sende/Belegt-Anzeige** (**TX/BUSY**) blinkt grün.

# **SQL SET** (**Rauschsperreneinstellung**)

Mit dieser Funktion können Sie den Rauschsperrenpegel von Hand einstellen:

- $\Box$  Drücken Sie die auf diese Funktion programmierte Taste (kurz bzw. lang). Das Funkgerät gibt einen Ton ab und die aktuelle Rauschsperreneinstellung erscheint im Display.
- $\Box$  Drücken Sie die  $[\nabla]/[\nabla]$ -Taste, um die Rauschsperre auf den gewünschten Pegel einzustellen.
- $\Box$  Drücken Sie diese Taste erneut. Das Funkgerät gibt einen Ton ab und im Display erscheint wieder die normale Kanalanzeige.

### **DIMMER**

Zum Einstellen des Helligkeitsgrads des Displays drücken Sie die auf diese Funktion programmierte Taste (kurz bzw. lang). Es stehen vier Helligkeitsstufen zur Auswahl.

# **Channel Up/Down** (**Kanalwahl auf/ab**)

Um auf einen anderen Kanal in der aktuellen Gruppe umzuschalten, drücken Sie (kurz bzw. lang) die auf diese Funktion programmierte Taste (gewöhnlich die Taste  $[\nabla]/[\triangle])$ .

# **Continuous Ch Up/Down** (**Kanal-Scrollen auf/ab**)

Wenn Sie die auf diese Funktion programmierte Taste gedrückt halten, beginnt das Funkgerät, schrittweise in Auf- bzw. Abwärtsrichtung durch die Kanäle zu scrollen.

### **Group Up/Down** (**Gruppenwahlfunktion** (**auf/ab**))

Um auf eine andere Kanalgruppe umzuschalten, drücken Sie die auf diese Funktion programmierte Taste (kurz bzw. lang).

# **SCAN** (**Suchlauf**)

Die Suchlauf- oder Scan-Funktion dient zur Überwachung mehrerer in den Senderempfänger einprogrammierter Signale. Während des Suchlaufs prüft das Funkgerät jeden Kanal auf ein vorhandenes Signal. Wird auf einem Kanal ein Signal erfasst, endet der Suchlauf.

#### **Zur Aktivierung des Suchlaufs:**

- □ Drücken Sie die auf diese Funktion programmierte Taste (kurz bzw. lang), um den Suchlauf in der aktuellen Gruppe zu aktivieren.
- r Der Scanner durchsucht die Kanäle nach aktiven Kanälen. Jedesmal, wenn ein Kanal erfasst wird, auf dem gesprochen wird, setzt der Suchlauf aus.
- $\Box$  Zum Abstellen des Suchlaufs drücken Sie die auf Scan-Funktion programmierte Taste erneut (kurz bzw. lang). Das Funkgerät schaltet dann wieder auf den einprogrammierten Quittungskanal.

*Hinweis*: Eventuell hat Ihr Händler Ihr Funkgerät so programmiert, dass es auf einem der folgenden Kanäle bleibt:

- ¶ Aktueller Kanal (Rücksprechen Talk Back)
- O Zuletzt belegter Kanal (Last Busy)
- ¶ Prioritätskanal (Priority)
- O Suchlaufstartkanal (Scan Start)

### **SCAN SET** (**Scaneinstellung**)

Drücken Sie die auf diese Funktion programmierte Taste (kurz bzw. lang), um den aktuellen Kanal aus der Scanliste zu löschen. Wenn Sie eine Gruppe oder einen Kanal löschen, erscheint nach Drücken der zutreffenden programmierten Taste eine Sekunde lang "**-SKIP-**" im Display. Zum Wiederaufnehmen eines aktuellen Kanals in die Scanliste drücken Sie die zutreffende programmierte Taste (kurz bzw. lang) erneut. Im Display wird nach Drücken der zutreffenden programmierten Taste eine Sekunde lang ..**-STOP**-" angezeigt.

### **Group SCAN** (**Gruppen-Scan**)

Die Suchlauf- oder Scan-Funktion dient zur Überwachung mehrerer in den Senderempfänger einprogrammierter Kanäle. Während des Suchlaufs prüft das Funkgerät jeden Kanal der einprogrammierten Gruppe auf ein vorhandenes Signal. Wird auf einem Kanal ein Signal erfasst, endet der Suchlauf.

Drücken Sie die auf diese Funktion programmierte Taste (kurz bzw. lang), um den Suchlauf durch die gewählten Gruppen zu aktivieren.

### **Group SCAN SET** (**Gruppenscaneinstellung**)

Mit dieser Funktion können Sie während des Suchlaufs mehr als eine Gruppe scannen (normalerweise wird der Suchlauf nur in der aktuellen Gruppe durchgeführt). Um die aktuelle Gruppe in die Scan-Schleife aufzunehmen, drücken Sie die auf diese Funktion programmierte Taste (kurz bzw. lang). Um eine Gruppe vom Gruppenscan auszuschließen, drücken Sie die auf diese Funktion programmierte Taste erneut (kurz bzw. lang).

### **DW** (**Dual Watch**) (**Doppelüberwachung**)

Das Leistungsmerkmal Doppelüberwachung ähnelt der Scan-Funktion mit der Ausnahme, dass nur zwei Kanäle überwacht werden:

- ¶ der aktuelle Betriebskanal und.
- $\Omega$  der Prioritätskanal.

#### **Zur Aktivierung der Doppelüberwachung:**

- $\Box$  Drücken Sie die auf diese Funktion programmierte Taste (kurz bzw. lang).
- Der Scanner durchsucht die beiden Kanäle. Jedesmal, wenn ein Kanal erfasst wird, auf dem gesprochen wird, setzt der Suchlauf aus.

#### **Zum Abstellen der Doppelüberwachung:**

- $\Box$  Drücken Sie die auf diese Funktion programmierte Taste (kurz bzw. lang).
- $\square$  Das Funkgerät schaltet dann wieder auf den DW-Start-Kanal.

### **Follow-Me SCAN**

Der Follow-Me-Scan prüft beim Suchlauf durch andere Kanäle regelmäßig einen vom Benutzer festgelegten Prioritätskanal. Wenn also der Suchlauf (Scan) z.B. nur für die Kanäle 1, 3 und 5 (der 8 verfügbaren Kanäle) festgelegt ist, kann der Benutzer über die Follow-Me-Funktion trotzdem Kanal 2 als den "vom Benutzer festgelegten" Prioritätskanal bestimmen.

Zur Aktivierung der Follow-Me-Scan-Funktion wählen Sie zunächst den Kanal, den Sie als den vom Benutzer festgelegten Prioritätskanal einrichten möchten, und drücken Sie dann die entsprechende programmierbare Taste (kurz bzw. lang). Drücken Sie dann die Kanalwahltaste (gewöhnlich die Taste  $[\nabla]/[\nabla]$ ), um den von Ihrem Händler einprogrammierten Suchlaufstartkanal aufzurufen und so die Scan-Funktion zu aktivieren. Wenn der Suchlauf auf einem "aktiven" Kanal endet, wird der vom Benutzer festgelegte Prioritätskanal automatisch im Abstand weniger Sekunden ständig kontrolliert. Bei Erfassung von Aktivität auf dem vom Benutzer festgelegten Prioritätskanal schaltet das Funkgerät zwischen ihm und dem vom Händler festgelegten Prioritätskanal (falls vorhanden) um.

# **Follow-Me DW**

Um mithilfe der Follow-Me-Funktion ein Dual-Watch-Frequenzenpaar einzurichten, wählen Sie mit der Kanalwahltaste (gewöhnlich die Tast  $\left[\nabla f/\Gamma \Delta\right]$ ) einen Kanal aus. Drücken Sie dann die auf diese Funktion programmierte Taste (kurz bzw. lang). Dadurch wird der aktuelle Kanal als der vom Benutzer festgelegte Prioritätskanal fixiert. Drücken Sie jetzt die Kanalwahltaste, um einen weiteren Kanal (nicht den Suchlaufstartkanal (Scan Start)) auszuwählen. Ihr Funkgerät schaltet jetzt zwischen dem aktuell gewählten Kanal und dem vom Benutzer festgelegten Prioritätskanal hin und her.

Während des Follow-Me-Scans (nach Drücken der Taste) können Sie die Doppelüberwachung (Dual Watch) einstellen, indem Sie durch Drücken der Kanalwahltaste (kurz bzw. lang) auf einen anderen Kanal umschalten. Der Scan erfolgt dann abwechselnd auf dem ursprünglichen vom Benutzer festgelegten Prioritätskanal und dem neu gewählten Kanal.

Der von Ihnen (vor Drücken der Taste) festgelegte Prioritätskanal wird im Funkgerät gespeichert, bis Sie ihn ändern.

### **LOW** (**Betrieb mit niedriger Sendeleistung)**

Drücken Sie die auf diese Funktion programmierte Taste (kurz bzw. lang), um den Sender Ihres Funkgeräts auf Betrieb mit niedriger Sendeleistung zu schalten und so eine längere Akkulebensdauer zu erhalten. Um für den Einsatz in schwierigerem Gelände wieder auf "hohe" Sendeleistung umzuschalten, drücken Sie diese Taste erneut (kurz bzw. lang).

Wenn der Sender des Funkgeräts auf Betrieb mit niedriger Leistung eingestellt ist, wird das "Low" Symbol im Display angezeigt.

### **TA** (**Talk Around**) (**Repeater umgehen**)

Drücken Sie die auf diese Funktion programmierte Taste (kurz bzw. lang), um bei Betrieb in Duplex-Kanalsystemen (separate Empfangs- und Sendefrequenzen unter Einsatz eines Repeaters) die Repeater-umgehen-Funktion zu aktivieren. Mit dieser Funktion können Sie den Repeater umgehen und direkt mit einer in der Nähe befindlichen Einheit/Station sprechen. Dieses Leistungsmerkmal ist bei Betrieb auf Simplex-Kanälen wirkungslos, auf denen Sende- und Empfangsfrequenz bereits gleich sind.

Wenn die Repeater-umgehen-Funktion aktiviert ist, wird das Symbol " $\bigoplus$ " im Display angezeigt.

Es ist zu beachten, dass Ihr Händler durch Programmierung von Repeater- und Repeater-umgehen-Frequenzen auf zwei benachbarte Kanäle eventuell bereits Repeater-umgehen-Kanäle eingerichtet hat. Wenn ja, kann die Repeater-umgehen-Taste für eine der anderen vorprogrammierbaren Funktionen verwendet werden.

### **TA SCAN** (**Repeater-umgehen-Scan**)

Die "TA SCAN"-Funktion ist ein DW-Scan zwischen Empfangs- (Rx) und Sendefrequenz (Tx). Als Prioritätskanal dient dabei der Empfangskanal und das Funkgerät sendet immer auf dem Sendekanal, wenn im TA SCAN-Modus die Sendetaste gedrückt wird.

Drücken Sie die auf diese Funktion programmierte Taste (kurz bzw. lang), um die TA SCAN-Funktion zu aktivieren/deaktivieren.

# **Encryption** (**Verschlüsselung**) (**Option**)

Bei aktiviertem Sprach-Scrambler wird die Sprachverschleierung durch Drücken der auf Verschlüsselung programmierten Taste ein-bzw. ausgeschaltet.

Bei aktiviertem Sprach-Scrambler wird das  $\mathbb{R}^n$ -Symbol im Display angezeigt.

### **Emergency** (**Notruf**)

Die **VX-2200** Serie bietet eine Notruf-Funktion, mit der bei Bedarf ein anderer Teilnehmer alarmiert werden kann, der auf der gleichen Frequenz wie der Kanal Ihres Sendeempfängers überwacht.

Um einen Notruf einzuleiten, drücken Sie die auf diese Funktion programmierte Taste (kurz bzw. lang). Sie sich bitte an Ihren VERTEX STANDARD Händler.

### **RESET**

Drücken Sie die auf diese Funktion programmierte Taste (kurz bzw. lang), um Ihr Funkgerät wieder in den Kommunikationsbereitschaftszustand (RFC – funkbereit) zu versetzen oder den Tastatureingabezustand zurückzusetzen.

# **CALL1 – CALL3** (**Ruf 1 bis Ruf 3**)

Drücken Sie die auf diese Funktion programmierte Taste (kurz bzw. lang), um eine vordefinierte 2-Ton- oder 5-Ton-Folge zu senden.

# **DTMF CODE SET** (**DTMF-Code-Einstellung**)

Drücken Sie die auf diese Funktion programmierte Taste (kurz bzw. lang), um mit dem Speichern der Mehrfrequenzwahlfolge zu beginnen. Wenn Sie alle DTMF-Ziffern eingegeben haben, können Sie die Codes durch Drücken der Sendetaste senden.

# **Code Up/Down** (**Code auf/ab**)

Drücken Sie die auf diese Funktion programmierte Taste (kurz bzw. lang), um einen 2-Ton- oder 5-Ton-Gebercode aus der vordefinierten Geberliste auszuwählen.

# **Code SET** (**Code-Einstellung**)

Drücken Sie die auf diese Funktion programmierte Taste (kurz bzw. lang), um die Geberziffern für 5-Ton-Betrieb zu ändern. Um die Töne zu ändern, wählen Sie die gewünschte Ziffer mit den Tasten [**P1**]/[**P2**] aus und ändern die Zahl dann mit den  $[\nabla]/[\triangle]$ -Tasten.

### **Speed Dial** (**Zielwahl**)

Es kann sein, dass Ihr Händler bereits Kurzwahl-Telefonnummern in Ihr Funkgerät einprogrammiert hat.

Um eine Nummer zu wählen, drücken Sie die auf Zielwahl programmierte Taste (kurz bzw. lang). Drücken Sie dann bei Verwendung des Tastatur-Mikrofons die Taste des Mikrofons, die der von Ihrem Händler gelieferten Zielwahlspeicher-Nummernliste entspricht, oder drücken Sie bei Verwendung des normalen Mikrofons (ohne Tastatur) die Sendetaste. (PTT). Die während der Wählfolge gesendeten DTMF-Töne sind über den Lautsprecher hörbar.

### **Public Address** (**Durchsageverstärker**)

Drücken Sie die auf diese Funktion programmierte Taste (kurz bzw. lang), um das Funkgerät als Durchsageverstärker zu benutzen. Bei Aktivierung dieser Funktion ertönt ein Hinweiston und im Display wird "**PUBLIC A**" angezeigt. Die Durchsageverstärkerfunktion kann sogar während eines Suchlaufs und bei Empfang eines Rufs verwendet werden.

# **EXT. ACC1** (**Zubehör 1**)

Drücken Sie die auf diese Funktion programmierte Taste (kurz bzw. lang), um den Ausgangsport von Zubehöranschluss 1 ein- bzw. auszuschalten.

# **EXT. ACC2** (**Zubehör 2**)

Drücken Sie die auf diese Funktion programmierte Taste (kurz bzw. lang), um den Ausgangsport von Zubehöranschluss 2 ein- bzw. auszuschalten.

# **Direct CH#1/CH#2** (**Kanaldirektaufruf**)

Drücken Sie die auf diese Funktion programmierte Taste (kurz bzw. lang), um den vom Händler vorprogrammierten Kanal direkt aufzurufen.

# **AF Min Vr (Audio-Lautstärke)**

Drücken Sie die auf diese Funktion programmierte Taste (kurz bzw. lang), um die Tonausgabe auf den von Ihrem Händler programmierten (niedrigeren) Pegel zu reduzieren.

### **Lone Worker** (**Alleinarbeiter**)

Zum Ein- bzw. Ausschalten der Alleinarbeiterfunktion drücken Sie die auf diese Funktion programmierte Taste (kurz bzw. lang).

Die Alleinarbeiterfunktion bewirkt, dass Ihr Funkgerät nach Ablauf des (von Ihrem Händler programmierten) Alleinarbeiter-Timers 30 Sekunden lang eine Warnung abgibt. Wenn der Benutzer den Timer nicht durch Drücken der Sendetaste (PTT) zurücksetzt, schaltet das Funkgerät dann auf Notrufbetrieb.

Um den Notrufmodus zu deaktivieren, drücken Sie einfach die auf die Notruffunktion programmierte Taste (kurz bzw. lang) oder schalten Sie das Funkgerät aus.

# **HA** (**Funktion** "**Hupe"**)

Drücken Sie die auf diese Funktion programmierte Taste (kurz bzw. lang), um die Funktion "Hupe" ein- oder auszuschalten. Bei Empfang eines Rufs von der Basisstation mit 2-Ton-, 5-Ton- oder DTMF-Signalisierung wird die Funktion "Hupe" aktiviert und die Hupe Ihres Fahrzeugs ertönt.

Nach Einschalten der Funktion "Hupe" ertönt ein akustisches Signal und im Display erscheint die Hupen-Anzeige "**HORN ALT**".

# **Key Lock** (**Tastensperre**)

Drücken Sie die auf Tastensperre programmierte Taste (kurz bzw. lang), um die diversen Aspekte der Tasten des **VX-2200** zu blockieren. Die genaue Sperrenkonfiguration muss von Ihrem VERTEX STANDARD Händler programmiert werden.

### **SET** (**Benutzereinstellungsmenü**)

Drücken Sie die auf diese Funktion programmierte Taste, um das Benutzereinstellungsmenü zu aktivieren.

# **Reichweitenüberwachungssystm ARTS™ (Auto Range Transpond System)**

Das ARTS™-System informiert Sie, wenn eine andere Einheit mit ARTS™ in Ihrer Reichweite ist.

Im ARTS™-Betrieb ertönt ein kurzer Piepston und im Display wird zwei Sekunden lang "**IN SVC**" (in Reichweite) angezeigt, wenn das Funkgerät ein ankommendes ARTS™-Signal empfängt. Wenn Sie mehr als zwei Minuten lang außer Reichweite sind, erfasst das Funkgerät, dass kein Signal empfangen wurde und gibt drei kurze Piepstöne ab. Im Display wird zwei Sekunden lang "**OUT SVC**" (außer Reichweite) angezeigt. Wenn Sie dann wieder in Reichweite kommen, gibt Ihr Funkgerät einen kurzen Piepston ab, sobald die andere Einheit/Station sendet, und im Display wird wieder zwei Sekunden lang "**IN SVC**" angezeigt.

# **DTMF-Paging-System**

#### **(Zusätzliches Pager-/Verschlüsselungsmodul FVP-25 erforderlich)**

Dieses System ermöglicht Paging (Funkruf) und Selektivruf mit DTMF-Tonfolgen.

Wenn Ihr Funkgerät einen Funkruf von einer Einheit empfängt, die eine Tonfolge hat, die mit Ihrer übereinstimmt, wird die Rauschsperre Ihres Funkgeräts geöffnet und der Hinweiston ertönt. Der dreistellige Code der Einheit, die Ihnen den Funkruf gesendet hat, wird im Display Ihres Funkgeräts angezeigt.

# **Benutzereinstellungsmenü**

Die Serie **VX-2200** hat einen "User Set (Menu-)"-Modus (Benutzereinstellungsmenü), in dem der Benutzer diverse Einstellungen wie Rauschsperre, Display-Kontrast usw. definieren bzw. konfigurieren kann. Zur Aktivierung des Benutzereinstellungsmenüs:

- r Drücken Sie die programmierbare Taste für die **SET**-Funktion, um das Benutzereinstellungsmenü aufzurufen.
- r Wählen Sie mithilfe der [**P1**]/[**P2**]-Tasten im Benutzereinstellungsmenü den Wert aus, den Sie ändern möchten. Stellen Sie den gewählten Wert dann mithilfe der  $[\nabla]/[\triangle]$ -Tasten ein.
- □ Drücken Sie die Taste [**P1**] oder [**P2**], um die neue Einstellung zu speichern.
- □ Drücken Sie die auf die Einstellungsfunktion "SET" programmierte Taste, um wieder auf normalen Betrieb umzuschalten.

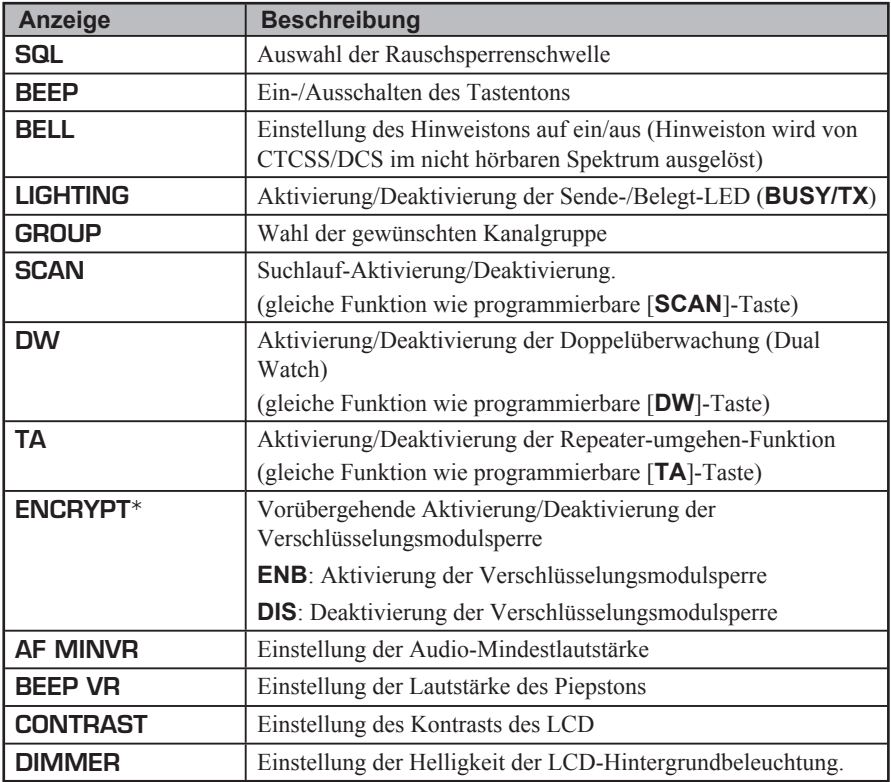

 $\mathbf{\dot{x}}$ : Sonderzubehör erforderlich.

*VX-2200 Serie Bedienungsanleitung 17*

# **Sonderzubehör**

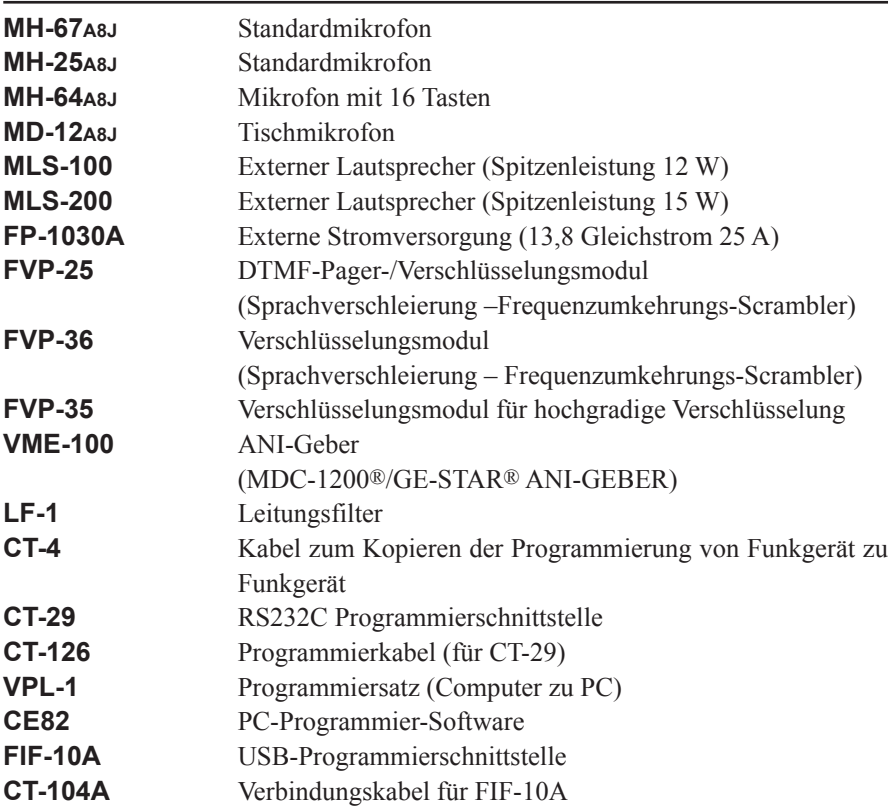

*Die Verfügbarkeit von Zubehörteilen ist unterschiedlich; einige Zubehörteile werden gemäß einschlägigen Vorschriften als Teil der serienmäßigen Ausstattung geliefert, andere sind in einigen Regionen nicht erhältlich.*

*Änderungen dieser Liste erfragen sie bitte bei Ihrem VERTEX STANDARD Händler.*

# **Notiz**

# **Notiz**

# *SVertex Standard Declaration of Conformity*

CEO

We, YAESU UK LTD, declare under our sole responsibility that the following equipment complies with the essential requirements of the Directive 1999/5/EC.

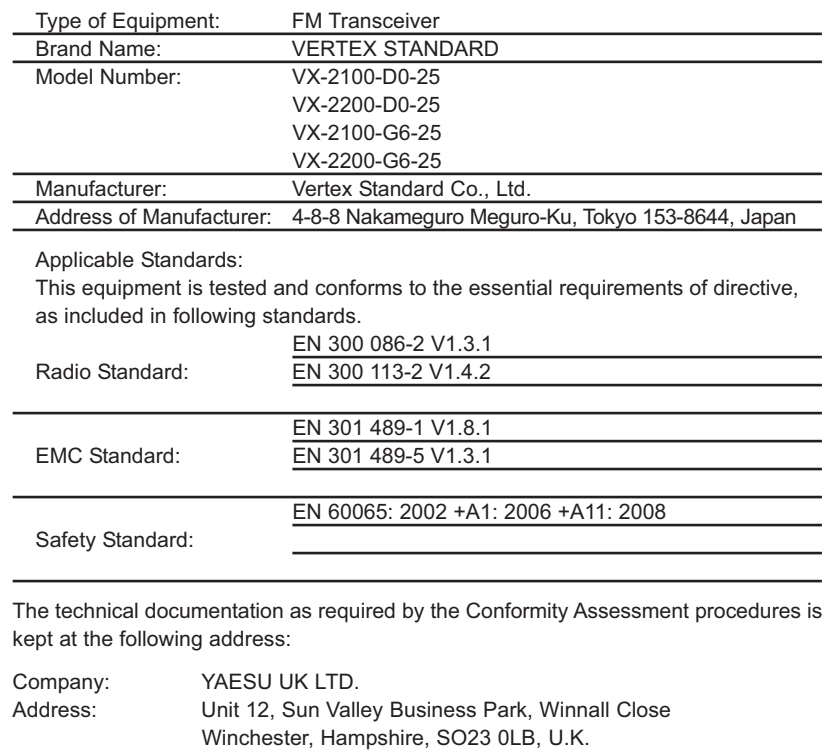

#### **ENTSORGUNG VON ELEKTRO- UND ELEKTRONIK-ALTGERÄTEN**

Produkte mit dem Symbol (durchgestrichene Abfalltonne) dürfen nicht im Haushaltsmüll entsorgt werden.

Elektro- und Elektronik-Altgeräte müssen von einer Einrichtung dem Recycling zugeführt werden, die zur Verarbeitung dieser Artikel und ihrer Abfallnebenprodukte geeignet ist.

Kunden und Verbraucher innerhalb der EU werden gebeten, sich mit dem örtlichen Vertreter oder Kundendienst ihres Gerätelieferanten in Verbindung zu setzen, der ihnen Auskunft zur Abfallentsorgung/ abholung geben kann.

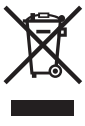

# **SVertex Standard**

# CEO

Copyright 2012 Vertex Standard LMR, Inc. All rights reserved.

No portion of this manual may be reproduced without the permission of Without the permission of<br>Vertex Standard LMR, Inc.

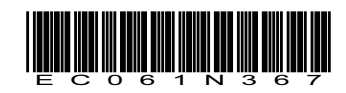